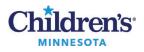

# **EMR Education**

#### MModal Fluency Direct Dictation Devices

# Microphone

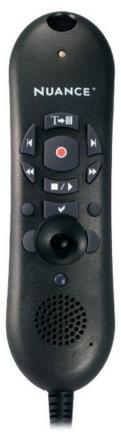

## **PowerMic II Button Mapping**

**TRANSTEXT**: Remove all fields and transfer text

► **TABFORWARD:** Next Field; Moves the cursor to the next variable field [].

**◄ TABBACKWARD:** Previous Field; Moves the cursor to the previous variable field [].

• **RECORD:** Press to talk; press and hold to turn on microphone, release to turn off.

**FWDSTART:** Next Field

**« RWDSTART:** Previous Field

- $\blacksquare$  /  $\blacktriangleright$  **PLAY:** Show Speech Box
- ✓ CHECKMARK: Remove all fields
- **CUSTOMRIGHT:** Press F three

black button to right of checkmark button.

• CUSTOMLEFT: Press Tab

black button to left of checkmark button.

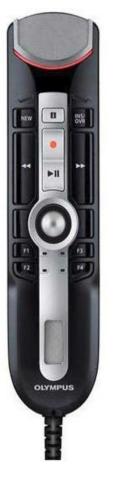

### **Olympus 4010P Button Mapping**

**EOL**: Command mode

**OVERWRITE**: Show Speech Box

"i" button not in use (cannot be programmed)

#### **FWDSTART**: Next Field

**RWDSTART**: Previous Field

**RECORD**: Press and hold to turn on microphone, release to turn off.

**PLAYSTOPTOGGLE**: Remove all fields, and Transfer Text

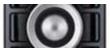

Left Click/ Mouse Rollerball/ Right Click F1: Correct Selection F2: Press Tab F3: Press F3 F4: Undo That/Scratch that

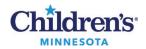

#### MModal Fluency Direct Dictation Devices

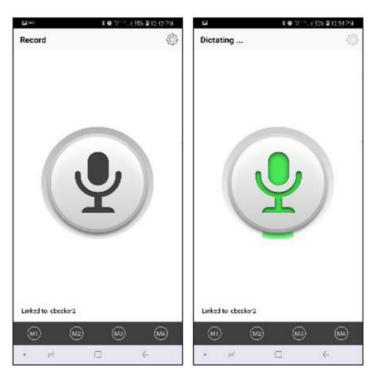

#### 3M M\*Modal Mobile Microphone App Button Mapping

- Tap the Microphone icon to turn it on.
  - I con displays in green while dictating.
  - Tap the microphone icon to turn off when not dictating.
- Note: These buttons can be mapped for other functions using the Device Button Mappings menu.

Record: Toggle to Talk.

- M1: Undo That/Scratch That
- M2: Show Speech Box
- M3: Command Mode
- M4: Next Field

**NOTE:** To install the mobile microphone app, go to your app store and download 3M Mobile Microphone.

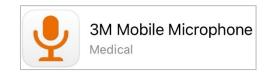